## **EDITER UN CERTIFICAT DE RADIATION POUR UN ELEVE AYANT QUITTÉ LE PREMIER DEGRÉ**

Certains parents ont besoin de certificats de scolarité attestant que leur enfant a bien été scolarisé dans votre établissement. Cela est possible dans Base Elèves, sous réserve bien entendu que vous l'ayez inscrit dans l'application les années précédentes **et que l'élève soit toujours scolarisé dans le premier degré** ! Sinon vous n'obtiendrez qu'un certificat de radiation et devrez utiliser cette procédure :

• Connectez-vous à l'application.

Cliquez sur le menu **Gestion courante**

- Cliquez sur **Edition**
- Cliquez sur :
- · Éditer individuellement un document administratif : - certificat de scolarité ou de radiation individuel
	- Saisissez le nom de l'élève pour lequel vous souhaitez éditer le certificat de scolarité et l'année scolaire concernée

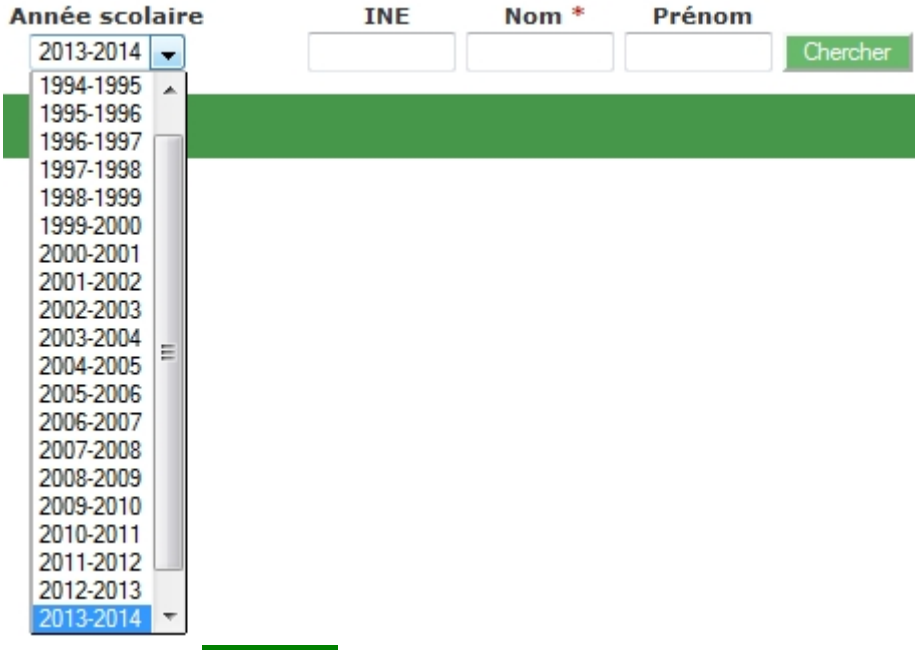

 Cochez la case **Radiation** et validez, vous obtenez un pdf mentionnant quand l'élève a été radié de votre école.

| <b>Certificat</b> | <b>Radiation</b> | $M0$ $M0$ |
|-------------------|------------------|-----------|
| <b>Scolarité</b>  |                  |           |
| Radié             |                  |           |
|                   |                  |           |
|                   |                  |           |
|                   |                  |           |
|                   |                  |           |

*Inspection de l'Education nationale de Clermont/Laurent NOEL CT-TICE*